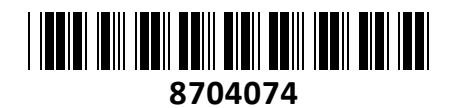

Preklopnik Aten 2-Port USB DisplayPort/Avdio KVM CS782DP

# **NAVODILA ZA UPORABO**

**TECHTRAD** 

## **Predstavitev izdelka**

ATEN CS782DP KVM stikalo z 2 USB DisplayPort priključkoma podpira 4K video ločljivost in omogoča uporabniku dostop do dveh računalnikov s podporo za 4K ločljivost preko ene same USB tipkovnice, USB miške in DisplayPort video konzole. Stikalo omogoča preklapljanje med računalniki z uporabo priloženega žičnega daljinca, miške ali tipkovnice.

#### **Tehnične specifikacije**

Vhodni vmesniki: 2x USB tip A ženski 1x DisplayPort ženski 1x 3,5mm avdio ženski Izhodni vmesniki: 2x USB tip B ženski 2x DisplayPort ženski 2x 3,5mm avdio ženski

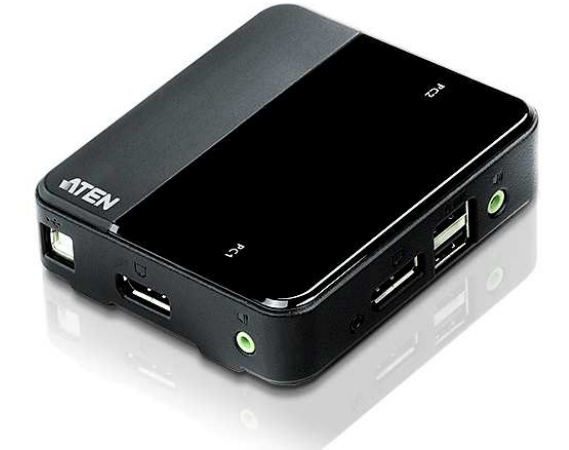

Ena DisplayPort video konzola za nadzor nad dvema USB računalnikoma. Popolna podpora DisplayPort 1.2. Vrhunska video kakovost – 4K UHD(3840 x 2160 @ 60 Hz) in 4K DCI(4096 x 2160 @ 60Hz). Podpora za MST(Multi-Stream Transport), s čimer se omogoči uporabo večih monitorjev preko enega DisplayPort priključka. Podpora za DP++ dual mode za neposredni izhod iz DisplayPort na HDMI/DVI preko DP++ adapterja. Podpora za LCD monitorje s širokim zaslonom. Power on detection – Če je kateri izmed računalnikov izklopljen CS782DP avtomatično preklopi na prižgan računalnik. Podpira multimedijsko in brezžično periferijo. Ne potrebuje napajalnika za napajanje. Podpora za Windows, Mac, Sun in Linux sisteme. Dimenzije: 937mm x 930mm x 268mm. Plastično ohišje. Poraba energije 5W.

#### **Paket vsebuje**

1x CS782DP 2-Port USB DisplayPort KVM stikalo, 2x DisplayPort kabel dolg 1,5m, 2x USB kabel dolg 1,8m, 2x 3,5mm audio kabel dolg 1,8m, 1x Žični daljinec, 1x Navodila

#### **Opis izdelka**

- 1. Konzolni avdio priključek
- 2. Konzolni DisplayPort priključek za monitor
- 3. Konzolni USB priključek za tipkovnico
- 4. Konzolni USB priključek za miško
- 5. Priključek za žični daljinec
- 6. LED indikatorji (LED gori Računalnik je priključen in izbran, LED utripa – Auto Scan funkcija išče izbrani računalnik, LED ne gori – Računalnik ni izbran)
- 7. Displayport priključek za monitor(PC1, PC2)
- 8. Avdio priključek(PC1, PC2)
- 9. USB priključek za miško / tipkovnico(PC1, PC2)
- 10. Žični daljinec za izbiro računalnika(PC1, PC2)

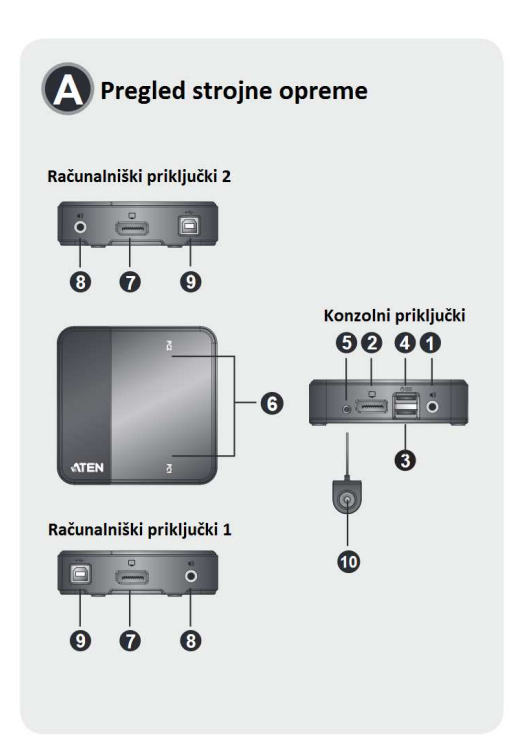

# **Priključitev / delovanje**

Pred priključitvijo se prepričajte da so vse naprave, ki jih želite povezati izključene. Vse računalnike izklopite iz napajalnega omrežja. Prepričajte se, da so vse naprave pravilno ozemljene.

1. Priključite tipkovnico in miško v konzolne priključke za miško in tipkovnico na sprednjo stran CS782DP stikala. Vhod za miško je zgoraj(je USB 2.0 priključek in podpira vse USB naprave, tudi USB razdelilce za priklop večih USB naprav), vhod za tipkovnico pa je spodaj.

2. Priključite vaš monitor na konzolni DisplayPort priključek na sprednji strani CS782DP stikala. Prižgite monitor.

3. (Neobvezno) Priključite vaše zvočnike v konzolni avdio priključek na sprednjo stran CS782DP stikala.

4. Priključite USB, video in avdio konektorje KVM kablov v svoje ustrezne priključke na CS782DP stikalu.

5. Priključite USB, video in avdio konektorje KVM kablov v svoje ustrezne priključke na vašem računalniku.

6. Če želite uporabljati priloženi žični daljinec, priklopite njegov kabel v priključek za žični daljinec, ki se nahaja na prednji strani CS782DP stikala.

7. Vklopite računalnike(CS782DP stikalo se prvo poveže na prvi računalnik, ki je prižgan).

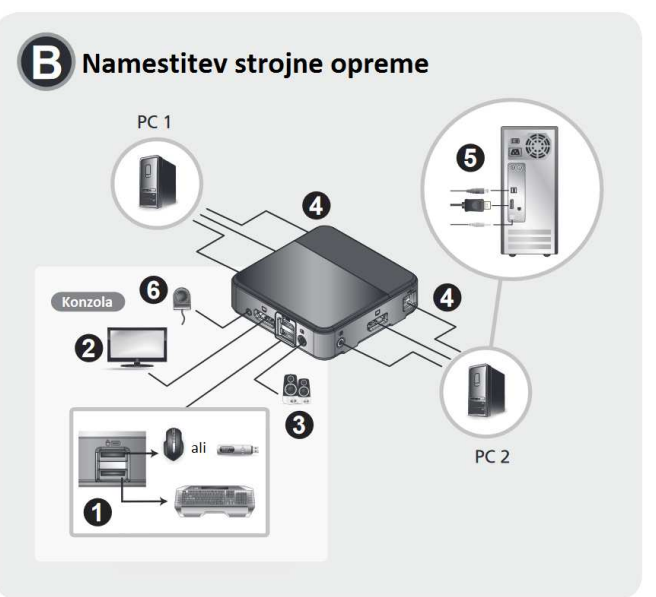

Preklapljanje med računalniki je možno z priloženim žičnim daljincem, tipkovnico ali miško. Za preklop računalnika s tipkovnico pritisnite [Scroll Lock] + [Scroll Lock] nato pa še [Enter]. Če uporaba [Scroll Lock] ni možna zaradi drugih programov lahko namesto tega uporabite [Ctrl]. Za naprednejše funkcije si preberite originalna navodila.

### **Auto Scan funkcija**

Funkcija omogoča avtomatsko preklapljanje med računalnikoma na vsakih 3s, 5s, 10s ali 20s. Prednastavljeni interval je 5s.

## **Opozorila**

Ne uporabljajte preklopnika blizu virov vode (umivalnik,…). Preklopnik ne postavljajte poleg virov energije (peč, radiator…). Ne potiskajte v preklopnik kakršnihkoli predmetov. Preden preklopnik očistite s krpo ga odklopite iz računalnikov. Ne odpirajte preklopnika. V primeru okvare se obrnita na pooblaščen servis.